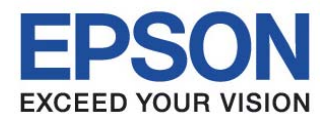

# スタートアップマニュアル C言語版 **S1C17 Family CMOS 16-BIT SINGLE CHIP MICROCOMPUTER**

セイコーエプソン株式会社

本資料のご使用につきましては、次の点にご留意願います。 本資料の内容については、予告無く変更することがあります。

- 1. 本資料の一部、または全部を弊社に無断で転載、または、複製など他の目的に使用することは堅くお断りいたします。
- 2. 本資料に掲載される応用回路、プログラム、使用方法等はあくまでも参考情報であり、これら起因する第三者の権利(工業所有 権を含む)侵害あるいは損害の発生に対し、弊社はいかなる保証を行うものではありません。また、本資料によって第三者また は弊社の工業所有権の実施権の許諾を行うものではありません。
- 3. 特性値の数値の大小は、数直線上の大小関係で表しています。
- 4. 本資料に掲載されている製品のうち「外国為替及び外国貿易法」に定める戦略物資に該当するものについては、輸出する場合、 同法に基づく輸出許可が必要です。
- 5. 本資料に掲載されている製品は、生命維持装置その他、きわめて高い信頼性が要求される用途を前提としていません。よって、 弊社は本(当該)製品をこれらの用途に用いた場合のいかなる責任についても負いかねます。

Windows2000 および WindowsXP は米国マイクロソフト社の登録商標です。 PC/AT および IBM は米国 International Business Machines 社の登録商標です。 その他のブランド名または製品名は、それらの所有者の商標もしくは登録商標です。

©SEIKO EPSON CORPORATION 2008, All rights reserved.

## 製品型番体系

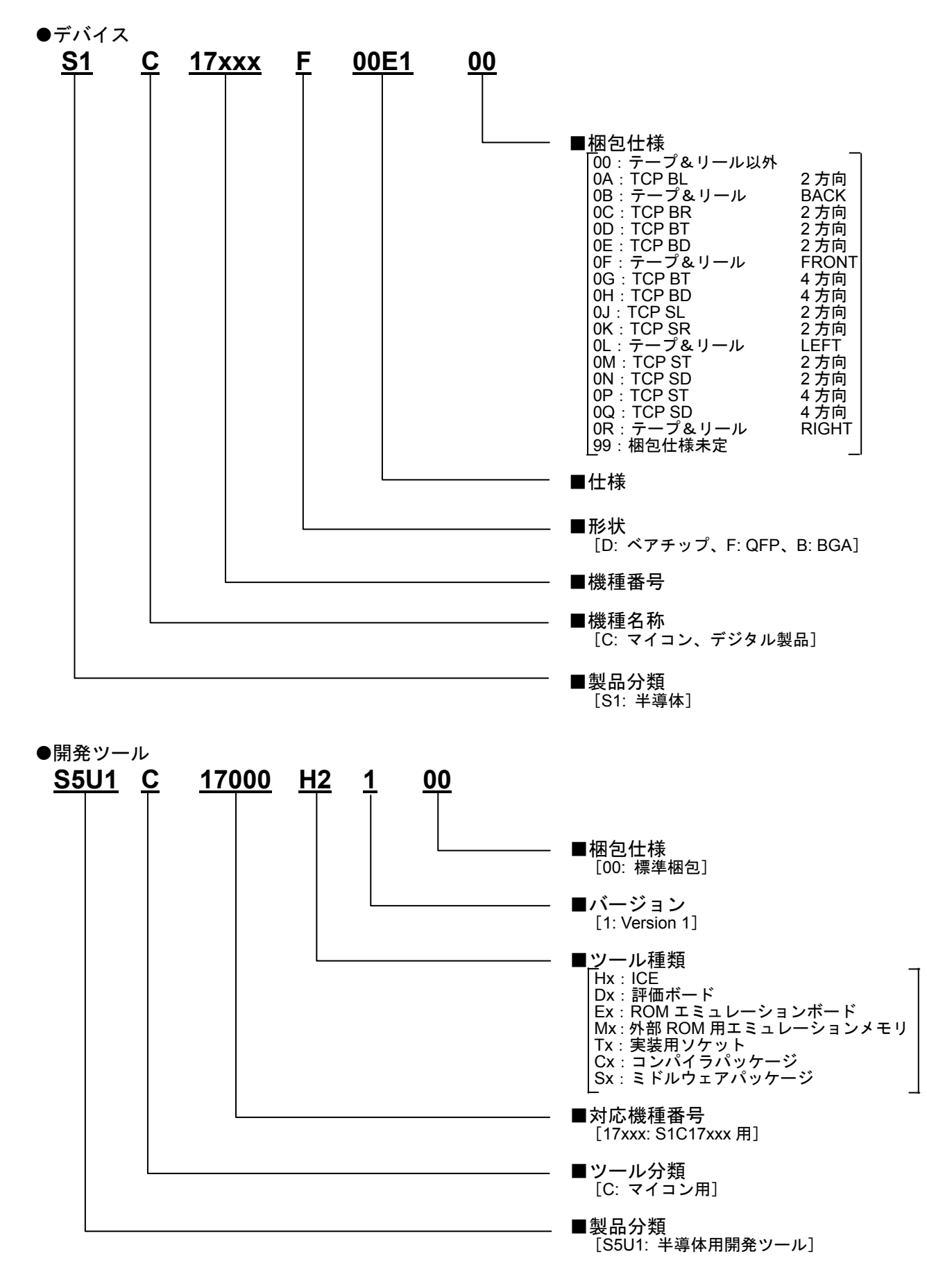

-はじめに-

S1C17 Family は、各種センサに対応可能な豊富なインタフェース、幅広い表示領域をカバーする LCD ドライバ/コントローラなど、多彩な周辺回路を内蔵した 16 ビット RISC プロセッサです。高速動作か つ低消費電力を実現し、携帯機器に適した製品を提供します。また、Flash Rom 内蔵製品を多数ライ ンナップ。充実した開発環境やオンチップ IC 機能により開発期間の短縮も可能にします。

本書では、S1C17 Family を使用するアプリケーション開発者向けのマニュアルで、S1C17 Family の基 本的な組み込み用プログラミング方法などを説明します。

本書をお読みになるには、以下の内容が予備知識として必要です。

- C言語(ANSIC準拠)に関する知識および C ソースプログラムの作成方法
- アセンブリ言語に関する一般的な知識
- GNU に関する知識
- ・ Windows2000 または Windows XP の基本的な操作方法

なお、本書に掲載のプログラム例は S1C17FamilyC/C++コンパイラパッケージ (S5U1C17001C)の Ver.1.2.1 を使用して作成しています。

<マニュアルの構成>

本マニュアルは、以下に示す 4 つの章から構成されています。

1 章では、組み込み用ソフトウェアを作成するための基礎知識を掲載しています。

2 章では、S1C17 Family の基本的なプログラミングについて、サンプルプログラムを使用して説明 しています。

3 章では、volatile 修飾子について、サンプルプログラムを使用して説明しています。

4 章では、I/O レジスタへのアクセス方法について、サンプルプログラムを使用して説明しています。

<関連マニュアル>

関連マニュアルは下記のとおりです。

- ・ S1C17 コアマニュアル
- S5U1C17001C Manual (S1C17 Family C コンパイラパッケージ)
- ・ S1C17 Family 各期種別テクニカルマニュアル

目次

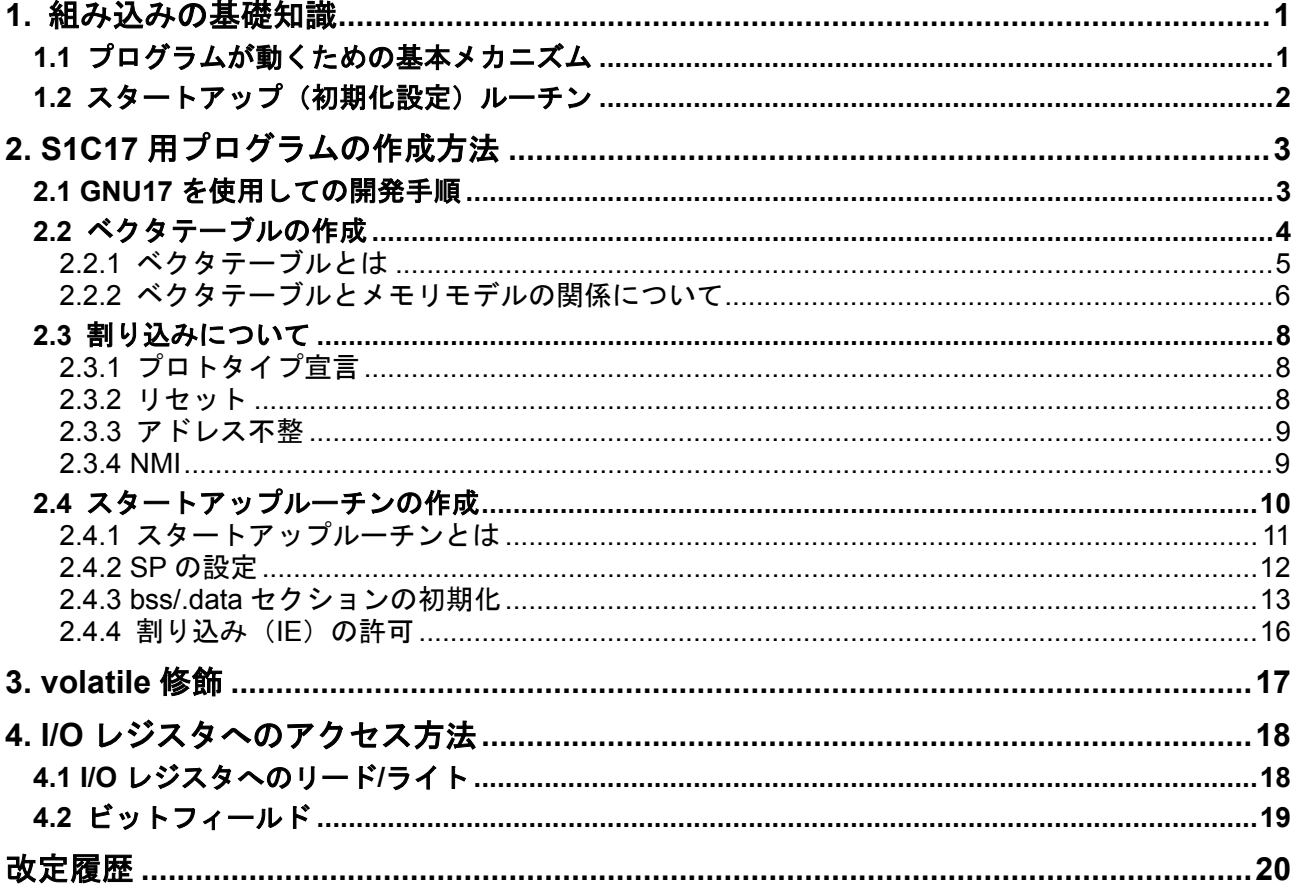

# **1.** 組み込みの基礎知識

本章では、初めて組み込みソフトウェア開発をする方を対象に、最初に理解していただきたい、プロ グラムが動くための基本メカニズムやスタートアップルーチンによる初期化など、組み込みソフト ウェア開発では極めて重要な考え方について説明します。

## **1.1** プログラムが動くための基本メカニズム

はじめに、S1C17 プロセッサ(以下 MCU)が動き始めるときの動作(基本メカニズム)について説明 します。

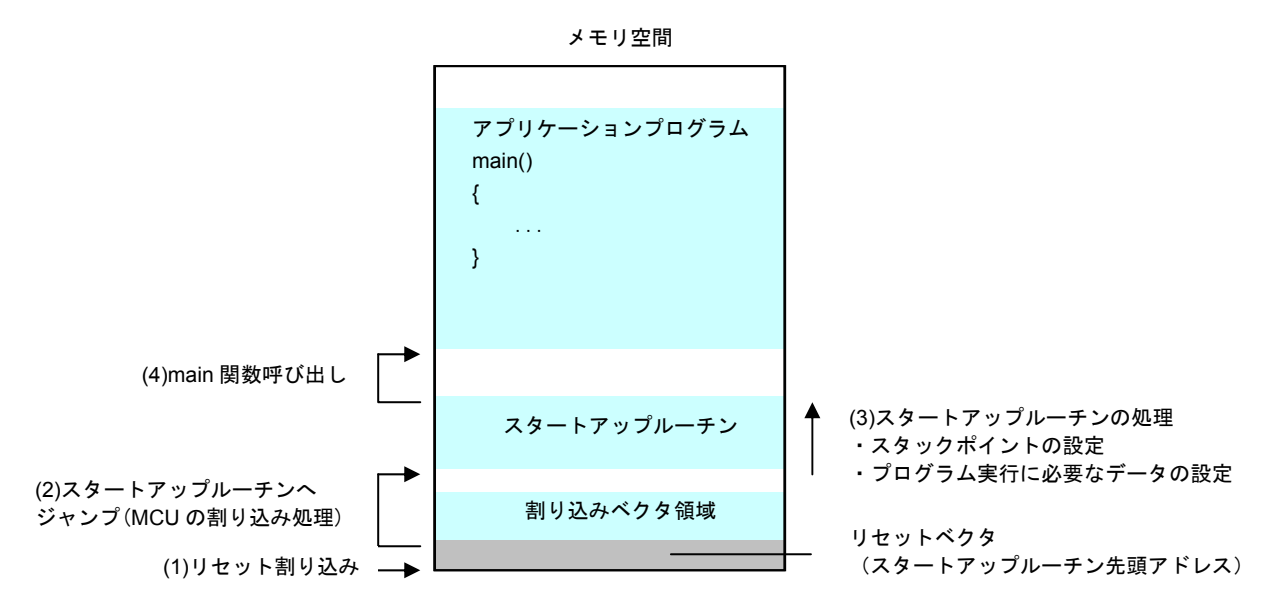

図 1.1 S1C17 プロセッサ起動時の基本メカニズム

- (1) MCU に電源を投入するとリセット割り込みが発生し、MCU はベクタテーブル内の先頭のアドレ スを読み込みます。
- (2) MCU は(1)で読み出した内容(アドレス)にジャンプすることで、スタートアップ(初期化設定) ルーチンを呼び出します。
- (3) スタートアップルーチンは、まずスタックの設定やプログラムの実行に必要な初期化処理を行 います。
- (4) 初期化処理を終了後、スタートアップルーチンは main 関数を呼び出します。

※ベクタテーブルは、各種割り込み処理ルーチンのアドレスを書き込んでおくテーブルで、割り込 み発生時はここからアドレスが読み出され、対応する処理ルーチンにジャンプするようになってい ます。

組み込みアプリケーションのプログラムは main 関数からではなく、その前段階としてスタートアッ プルーチンというものが存在します。組み込みソフトウェアを開発するにあたって、プログラムを 動かすためにはスタートアップルーチンを理解することが必要です。

## 1.2 スタートアップ (初期化設定) ルーチン

組み込みソフトウェアでは、main ルーチンを実行する前にスタートアップルーチンにて必要な初期化 などを行います。一般に次のような処理を行います。

- ・スタックポインタの設定
- ・プログラムの実行に必要なデータの設定
	- 初期値を持たないメモリ領域のクリア (.bss セクションのクリア)
	- ROM 領域から RAM 領域への初期値データの転送 (.data セクションのコピー)
- ・ハードウェアの初期化と割り込みの設定

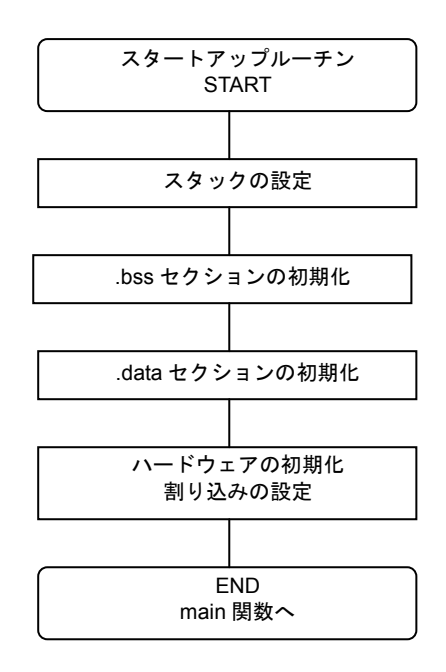

図 1.2 スタートアップルーチン

スタックはサブルーチンや関数を呼び出す際に、処理中のデータや戻りアドレスなどを一時的に退避 するのに使う RAM 領域です。割り込みもスタックを使用するため、スタートアップルーチンでスタッ ク領域を確保します。

プログラムの実行には初期値を持たないグローバル変数の初期化が必要になります。これらの設定は リセットによって不定になるため、初期化する必要があります(.bss セクションのクリア)。また初期 値を持つグローバル変数は、初期値データを ROM から RAM にコピーする必要があります (.data セ クションのコピー)。

そのほかに、ソフトウェアの実行に関わる初期化だけでなく、MCU やその他のハードウェアを使用 するための初期化を実施します。また割り込みの設定として、マスク可能な外部割込みを許可します。

組み込みアプリケーションでは、このようにスタートアップルーチンを実行した後に main 関数が呼び 出されます。

以上のことを念頭におき、組み込み機器のプログラムの開発を行ってください。

# **2. S1C17** 用プログラムの作成方法

本章では、S1C17 Family 共通のプログラムの作成方法について説明します。 1 章で説明したように、組み込みアプリケーションでは main 関数を実行する前処理として、スタート アップルーチンを実行する必要があります。以下、スタートアップルーチンを含め、main 関数を呼び 出すまでの処理の流れについて、サンプルプログラムを参考に説明します。

# **2.1 GNU17** を使用しての開発手順

GNU17 とは、C ソースプログラムのコンパイル、アセンブラソースプログラムのアセンブラからデ バッグを行う一連のソフトウェアツールやユーティリティが含まれている統合開発環境です。 GNU17は、「EPSON マイコンユーザーサイト」の「S1C17ファミリー」から「S1C17ソフトウェア統合 開発環境GNU17」をダウンロードしてからインストールしてください。 GNU17を使用しての開発の流れは次のようになります。

- (1) プロジェクトの作成 GNU17を使用し、新規プロジェクトを作成します。
- (2) ソースプログラムの作成 GNU17のエディタまたは汎用のエディタを使用してソースファイルを作成し、プロジェクトに追加 します。
- (3) プログラムのビルド GNU17を使用し、Cコンパイラからリンカまでの起動オプションやリンカスクリプトを設定します。 その後GNU17からビルドを実行すると、デバッグ可能なelf形式のオブジェクトファイルと、それを Sレコード形式に変換したROMデータファイル (psaファイル)が生成されます。
- (4) デバッグ リンカが生成したelf形式のオブジェクトファイルとSレコード形式のROMデータファイルを使用し て、動作の確認とデバッグをデバッガで行います。デバッガ用の設定と起動はGNU17から行えます。

さらに詳しい説明については、「S5U1C17001C MANUAL」内の「ソフトウェア開発手順」の章を参照して ください。「S5U1C17001C MANUAL」はGNU17をインストールした後、「EPSON¥GNU17¥doc」ディレ クトリ内にあります。

## **2.2** ベクタテーブルの作成

S1C17用プログラムの実行には、ベクタテーブルとスタートアップルーチンが最低限必要になります。 ここではベクタテーブルについて説明します。スタートアップルーチンについては2.4で説明します。

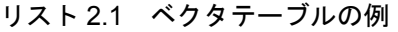

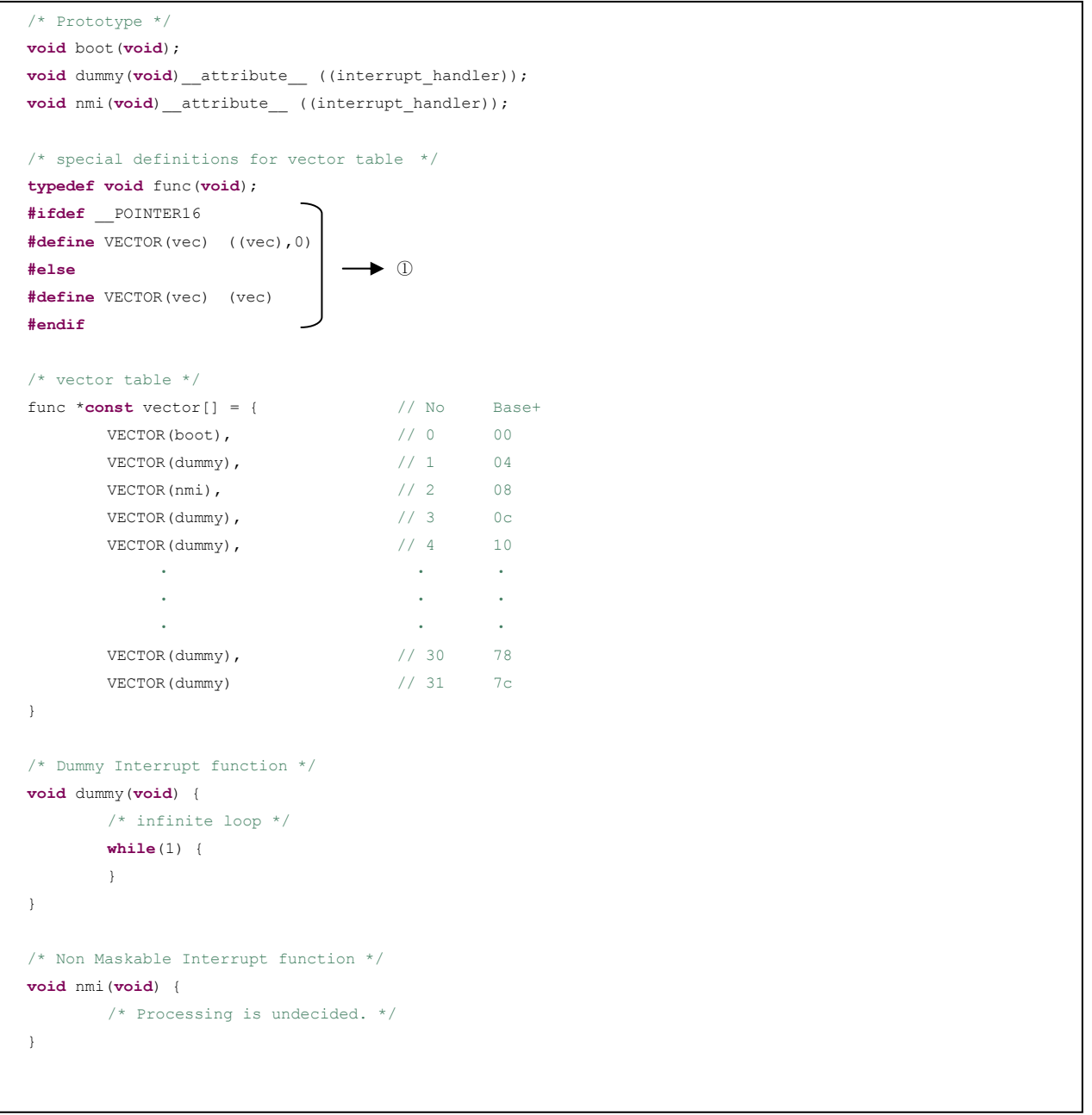

## 2.2.1 ベクタテーブルとは

ベクタテーブルは、プログラム実行中に割り込みが発生した場合に実行する割り込み処理ルーチンへ のベクタ(分岐先アドレス)を配列として格納したテーブルです。

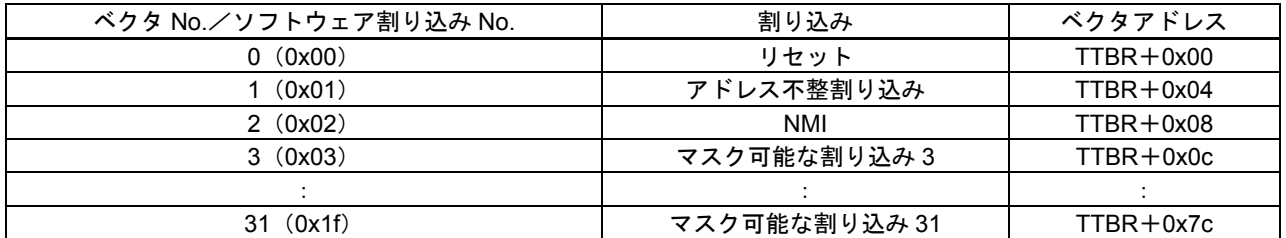

#### 表 2.1 ベクタテーブルの構成

表 2.1 のベクタアドレス欄に示した「TTBR (トラップテーブルベースレジスタ)」はベクタテーブル の先頭のアドレスを表しています。

※TTBR 値については機種により異なってきますので、各機種のテクニカルマニュアルを参照してく ださい。

## 2.2.2 ベクタテーブルとメモリモデルの関係について

GNU17 を使用してプロジェクトを作成する際にメモリモデルを選択してアドレス空間が設定されま す。この設定によりポインタのサイズが異なるため、ベクタテーブルを作成する際は注意しなければ なりません。

メモリモデルは REGULAR/MIDDLE/SMALL の 3 種類あります。

REGULAR はアドレスサイズが 24 ビットで 16M バイト空間を使用でき、C プログラムでのポインタ のサイズは 32 ビットになります。

MIDDLE はアドレスサイズが 20 ビットで 1M バイト空間を使用でき、C プログラムでのポインタのサ イズは 32 ビットになります。

SMALL はアドレスサイズが 16 ビットで 64K バイト空間を使用でき、C プログラムでのポインタのサ イズは 16 ビットになります。

SMALL→MIDDLE→REGULAR になるにつれてアドレス空間は大きくなりますが、コード効率が悪く なっていきます。

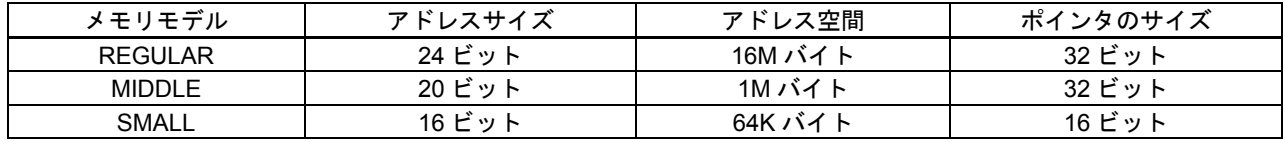

#### 表 2.2 メモリモデルとポインタのサイズ

ハードウェアから見るとベクタテーブルは32ビット境界でアクセスされます。表2.2により、REGULAR・ MIDDLEモデルではポインタサイズが32ビットなので問題ありませんが、SMALLモデルではポインタの サイズが16ビットなので注意しなければなりません。リスト2.1はメモリモデルがどのモデルを選択され ていてもベクタテーブルが正しく実行できるような記述例になっています。

リスト2.1ベクタテーブルの例について説明をします。

①部分にある「\_\_POINTER16」とは、メモリサイズがSMALLモデルの時にコンパイラが自動的に定義 するマクロです。これによりSMALLモデルの場合は「#define VECTOR(vec) ((vec),0)」が、REGULAR・ MIDDLEモデルの場合は「#define VECTOR(vec) (vec)」が反映される仕組みになっています。

次に、#defineによるマクロ定義によってベクタテーブルがどのように置換されるか説明します。実際に リスト2.1を「#define VECTOR(vec) ((vec),0)」と「#define VECTOR(vec) (vec)」での置換後を記述して説 明します。

| func *const vector[] = { | $//$ No   | Base+          |
|--------------------------|-----------|----------------|
| $( (boot), 0)$ ,         | $//$ 0    | 00             |
| $($ (dummy), $0)$ ,      | //1       | 04             |
| $( (nmi)$ , 0),          | 1/2       | 08             |
| $($ (dummy), $0)$ ,      | 1/3       | 0 <sub>c</sub> |
| $($ (dummy), $0)$ ,      | // 4      | 10             |
| $\bullet$                | $\bullet$ | $\sim$         |
| $\bullet$                | $\bullet$ | $\bullet$      |
| $\bullet$                | $\bullet$ | $\bullet$      |
| $($ (dummy), $0)$ ,      | 1/30      | 78             |
| $($ (dummy), $0)$        | 1/31      | 7c             |

リスト 2.2 #define VECTOR(vec) ((vec), 0)の置換後

リスト 2.2 はベクタテーブルの各項目が 32 ビットになるように細工されています。16 ビットのポイン タの後の 16 ビット領域に「0」をセットして 32 ビットを成立させています。ポインタを前半に記述し ているのは、S1C17 シリーズの CPU はリトルエンディアン形式でアクセスされるからです。

| func *const vector[] = { | $//$ No   | Base+          |  |
|--------------------------|-----------|----------------|--|
| $(boot)$ ,               | $//$ 0    | 00             |  |
|                          |           |                |  |
| $(dummy)$ ,              | $//$ 1    | 04             |  |
| $(nmi)$ ,                | 1/2       | 08             |  |
| $(dummy)$ ,              | 1/3       | 0 <sub>c</sub> |  |
| $(dummy)$ ,              | 1/4       | $10$           |  |
| $\bullet$                | $\bullet$ | $\bullet$      |  |
| $\bullet$                | $\bullet$ | $\bullet$      |  |
| $\bullet$                | $\bullet$ | $\bullet$      |  |
| $(dummy)$ ,              | 1/30      | 78             |  |
| (dummy)                  | 1/31      | 7c             |  |
|                          |           |                |  |

リスト 2.3 #define VECTOR(vec) (vec)の置換後

リスト 2.3 はポインタが 32 ビットになりますのでベクタテーブルは成立しています。

## **2.3** 割り込みについて

S1C17 コアでは 32 種類の割り込みを受けることができます。(最初の 3 つはリセット、アドレス不整、 NMI に使用されています。)

割り込み処理ルーチンは、それぞれの割り込み要因によって受け付けて呼ばれるルーチンです。それ ぞれに適した処理を書いてください。割り込み要因と設定については機種により異なってきますので、 各機種のテクニカルマニュアルを参照してください。

## 2.3.1 プロトタイプ宣言

割り込み処理ルーチンは次の形式でプロトタイプ宣言します。 <型><関数名> attribute ((interrupt\_handler));

## リスト2.4 プロトタイプ宣言の例

/\* Prototype \*/ **void** dummy(**void**) attribute ((interrupt handler));

リスト 2.4 のようにプロトタイプ宣言することにより、割り込み処理終了時にハードウェアが退避し てくれた PSR(プロセスステータスレジスタ)と PC(プログラムカウンタ)の内容を復帰する処理を 自動的に組み込んでくれます。

また割り込み処理ルーチンを呼び出すには、ベクタテーブルの各ベクタ(分岐先アドレス)に各割り 込み処理ルーチンを指定する必要があります。リスト 2.1 では、使用しない割り込みについては、 「dummy 関数」にジャンプするように指定しています。

### 2.3.2 リセット

パワーオン時にリセット割り込みが発生します。リセット処理ではベクタテーブルの先頭からリセット ベクタが呼び出され、PCにセットされます。これにより、リセットベクタのスタートアップルーチンに 分岐してプログラムが実行されます。

## 2.3.3 アドレス不整

メモリやI/O領域をアクセスするロード命令は、命令により転送するデータサイズが決まってきます。 そのアドレスはデータサイズごとの境界線でなければなりません。

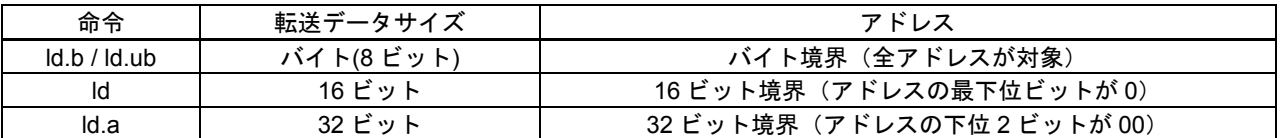

#### 表 2.3 ロード命令とアドレス境界

ロード命令の指定アドレスがこの条件を満たしていない場合、プロセッサはアドレス不整割り込みとし て割り込み処理に移行します。

リスト2.1では、アドレス不整割り込みが発生したら「dummy関数」にジャンプして永久ループ処理をし ていますが、適意に変更して使用してください。

### 2.3.4 NMI

割り込みにはマスク可能な割り込みとマスク不可能な割り込みがあります。 マスク不可能な割り込みをNMI(Non-Maskable Interrupt)といいます。NMIは他の割り込みに優先して、

無条件にCPUに受け付けられます。

リスト2.1では、NMI割り込みが発生したら「nmi関数」にジャンプして自動復帰していますが、適意に 変更して使用してください。

## **2.4** スタートアップルーチンの作成

```
/* #include */
#include <string.h>
/* Prototype */
void boot(void); 
void clearBss(void); 
void copyLmaToVma(void); 
/* extern */extern int main(void);
extern unsigned char __START_bss; 
extern unsigned char __END_bss; 
extern unsigned char __START_data; 
extern unsigned char __START_data_lma; 
extern unsigned char __END_data;
/* Boot function */
void boot(void) { 
       asm("xld.a %sp, 0x0fc0"); // Set SP in RAM
       clearBss(); \sqrt{2} // clear the bss area
       ciearsss();<br>copyLmaToVma(); // copy LMA data to VMA data
       asm("ei"); \frac{1}{2} // interrupt enable
       main(); \frac{1}{2} // Call main
}
/* ClearBss function */
void clearBss(void) { 
        memset(&__START_bss, 0, (size_t) (&__END_bss - &__START_bss)); 
} 
/* copyLmaToVma function */
void copyLmaToVma(void) { 
        memcpy(&__START_data, &__START_data_lma, (size_t) (&__END_data - &__START_data)); 
}
```
リスト 2.5 スタートアップルーチンの例

## 2.4.1 スタートアップルーチンとは

スタートアップルーチンは、パワーオン(イニシャルリセット)時にリセット割り込みが発生し、そ の割り込みに対応するベクタテーブルから呼び出された関数のことを示します。

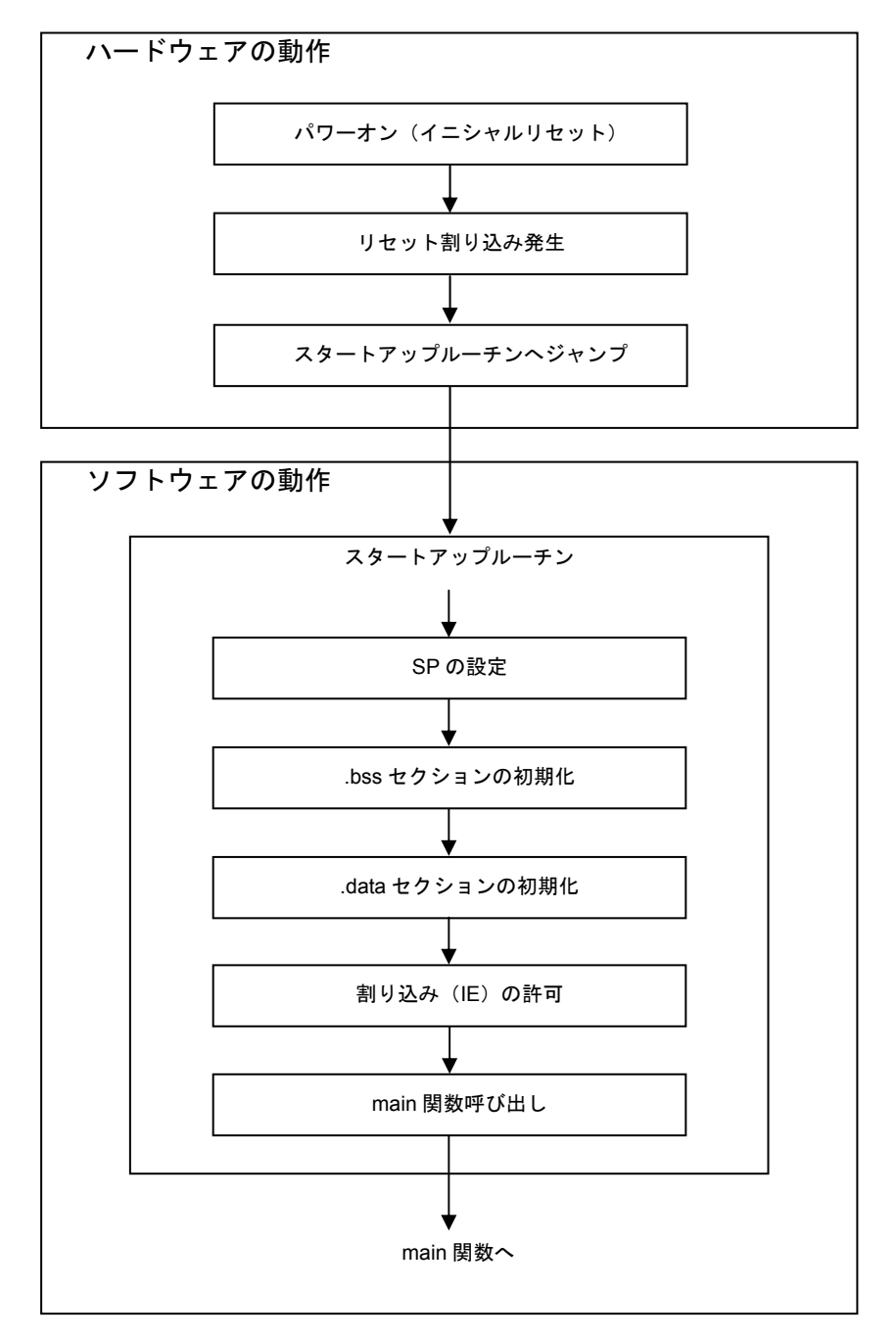

図 2.1 スタートアップルーチンの実行フロー

### 2.4.2 SP の設定

最初にアセンブラの ld 命令を使用して、SP(スタックポインタ)にスタックの先頭アドレスを設定し ます。

#### リスト 2.6 SP 設定の例

**asm**("xld.a %sp, 0x0fc0"); // Set SP in RAM

リスト 2.6 では 0x0fc0 を設定していますが任意の RAM 領域のアドレスを設定しても構いません。ス タックの領域と RAM データが占領する領域が重複しないように注意して設定してください。 リスト 2.6 でアドレス 0x0fc0 を設定している説明をします。

S1C17 シリーズの CPU は、若いアドレス方向にスタックを積んでいきます。S1C17701 では RAM 領 域が 0x0000~0x1000 なので、SP に設定可能な最大値は 0x1000 ですが、0x0fc0~0x0fff はオンチップ デバッガ用に予約されています。従って、領域が重複しないように 0x0fc0 を設定しています。 ※RAM 領域、およびオンチップデバッガ用領域のアドレスについては、各機種のテクニカルマニュ アルを参照してください。

- 命令文の説明:スタックポインタを 4 バイト分ディクリメントした後、r0 レジスタの 24 ビットデータをそのアドレスに転送します。メモリには上位 8 ビットを 0 とした 32 ビットデータを書き込まれます。
	- $(1)$  SP=SP-4  $(2)$  R<sub>0</sub> $\rightarrow$ [SP]

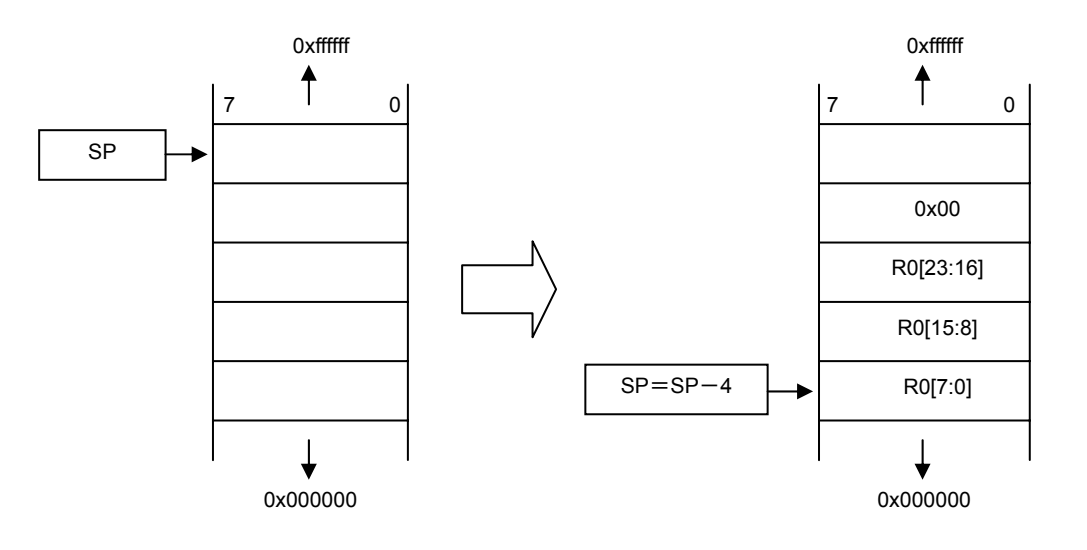

図 2.2 SP とスタック

参考に、スタックへレジスタを退避する場合と SP の移行について下記の図に示しました  $\varphi$  : ld.a – [%SP], %r0

## 2.4.3 bss/.data セクションの初期化

まず「.bss/.data セクション」の初期化を説明する前に、GNU17 で作成したプロジェクトのメモリ構成 を説明します。図 2.4 に S1C17701 のメモリ構成を表記します。

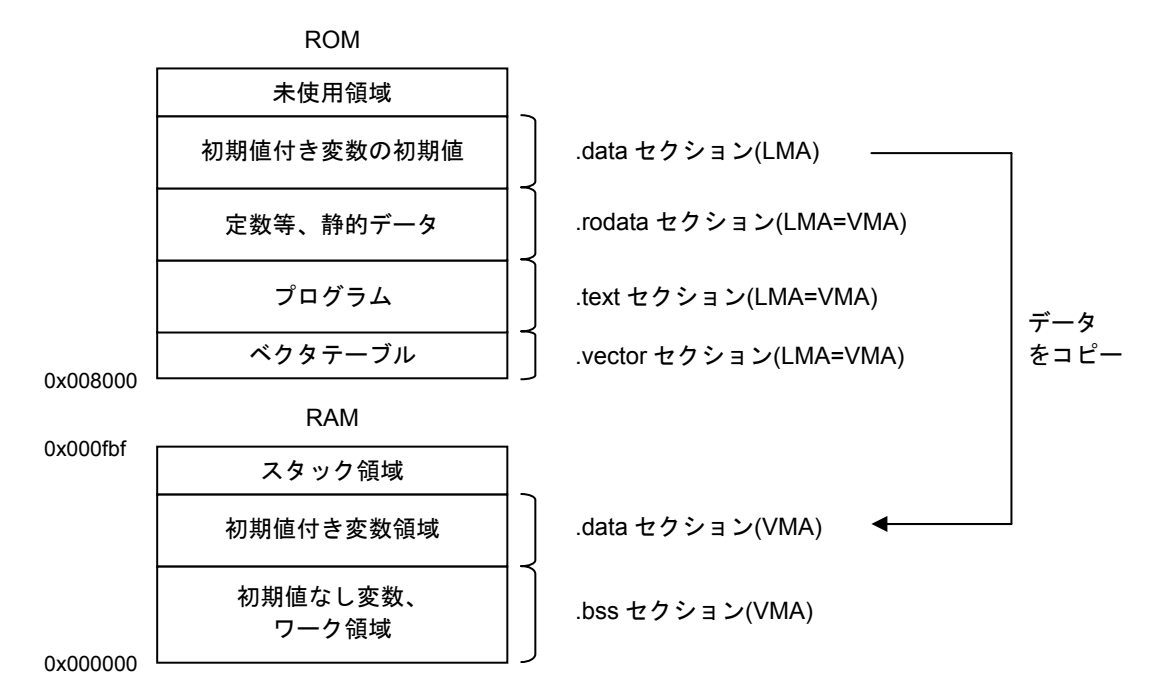

図 2.2 メモリ構成例 (S1C17701)

アドレス0x8000から配置されているROMに、プログラムとデータを図2.4のように配置します。プログ ラムはROM上の格納アドレス(LMA)でそのまま実行するものとし、静的データもROMから直接読み 出して使用するものとします。

RAMには初期値を持たない変数領域をアドレス0x0から配置し、その後初期値を持つ変数領域として使 用します。変数の初期値はROMに格納しておき、アプリケーションプログラムがRAMにコピーします。 セクションについての詳しい説明は「S5U1C17001C MANUAL」を参照してください。

「.bss セクション」の初期化について説明します。 「.bss セクション」は、初期値を持たない変数が配置されるセクションです。

リスト 2.7 .bss セクションの初期化

```
/* #include */
#include <string.h> 
/* extern */
extern unsigned char __START_bss; 
extern unsigned char __END_bss; 
/* ClearBss function */
void clearBss (void) { 
        memset(& START bss, 0 , (size t)(& END bss - & START bss));
}
```
リスト 2.7 は、memset 関数を使用して「\_\_START\_bss」から「\_ END\_bss」までの領域に「0」をセッ トしてデータをクリアしています。

外部参照している「 START\_bss」と「 END\_bss」は「Linker script file(file.lds)」で定義されています。 **\_START\_bss ・・・・ .bssセクションの先頭のアドレス \_END\_bss ・・・・・ .bssセクションの終了のアドレス** 

※memsetを使用する際は「string.h」をインクルードします。

「.data セクション」の初期化について説明します。 「.data セクション」は、初期値を持つ変数が配置されるセクションです。RAM内 (LMA)

リスト 2.8 .data セクションの初期化

```
/* #include */
#include <string.h> 
/* extern */
extern unsigned char __START_data; 
extern unsigned char __START_data_lma; 
extern unsigned char __END_data;
/* copyLmaToVma function */
void copyLmaToVma(void) { 
        memcpy(&_START_data, &_START_data_lma, (size_t) (&_END_data - &_START_data));
}
```
リスト 2.7 は、memcpy 関数を使用して「 START data lma」からのデータを、ROM 内 (VMA) 「 START data」から「 END data」までの領域にコピーしています。

外部参照している「\_START\_data」と「\_START\_data\_lma」と「\_END\_data」は「Linker script file(file.lds)」 で定義されています。

START data ····· .data セクションの先頭のアドレス │<br>START data\_lma → ・・ .data セクション LMA 部の先頭のアドレス ̄END\_data ̄・・・・・・ .data セクションの終了のアドレス

※memcpy を使用する際は「string.h」をインクルードします。

### 2.4.4 割り込み (IE) の許可

アセンブラのei命令を使用して、PSR(プロセッサステータスレジスタ)のIEビット(割り込み許可) を「1」にセットし、マスク可能な外部割込みを許可しています。

#### リスト 2.9 割り込み (IE) 許可

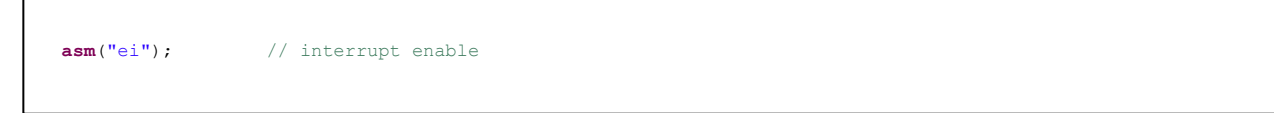

PSR は CPU の状態を保持する 8 ビットレジスタで、実行した命令の結果によって変化します。PSR の内容は、IE ビット以外をプログラムで直接変更することはできません。

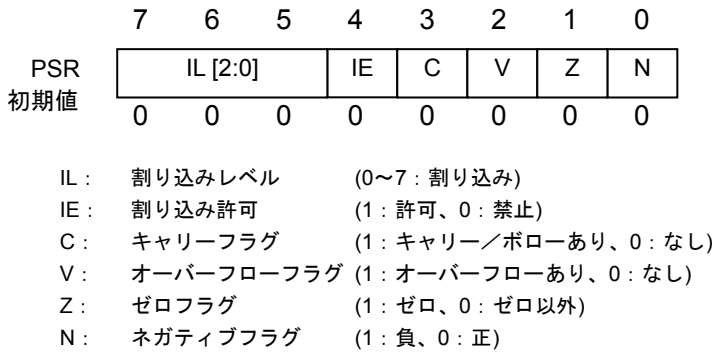

図 2.3 PSR

参考に、マスク可能な外部割込みを禁止する場合は、アセンブラのdi命令を使用してリスト2.10のよう に記述します。

#### リスト 2.10 割り込み (IE) 禁止

**asm**("di"); // interrupt disable

# **3. volatile** 修飾

コンパイラとプログラムによる変数へのアクセスに影響を及ぼす修飾子として、volatile があります。 一般的に C コンパイラはより高速で効率的なコードを作成するため、メモリへのアクセス回数を減ら し、レジスタのロードした値をできる限り再利用して処理を行うことで最適化を図っています。ただ し、この最適化によって、プログラムに記述されているメモリアクセスが実際には省略されてしまう 可能性があります。この場合、ハードウェアによって変更された制御レジスタ値や、割り込み処理で 変更された変数は、変更された値が反映されずに処理されてしまいます。volatile 修飾子は、変数が変 更されている可能性があるものとして、変数の参照のたびにその内容を取得し直すことをコンパイラ に指定します。つまり、volatile 宣言付きで定義した変数は、参照時に必ずメモリアクセスが発生し、 最新の内容に更新された上で処理されます。

以下に、volatile 宣言の有無によるアセンブラコードを比較した例をリスト 3.1 で示します。

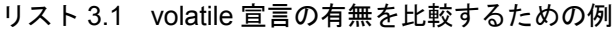

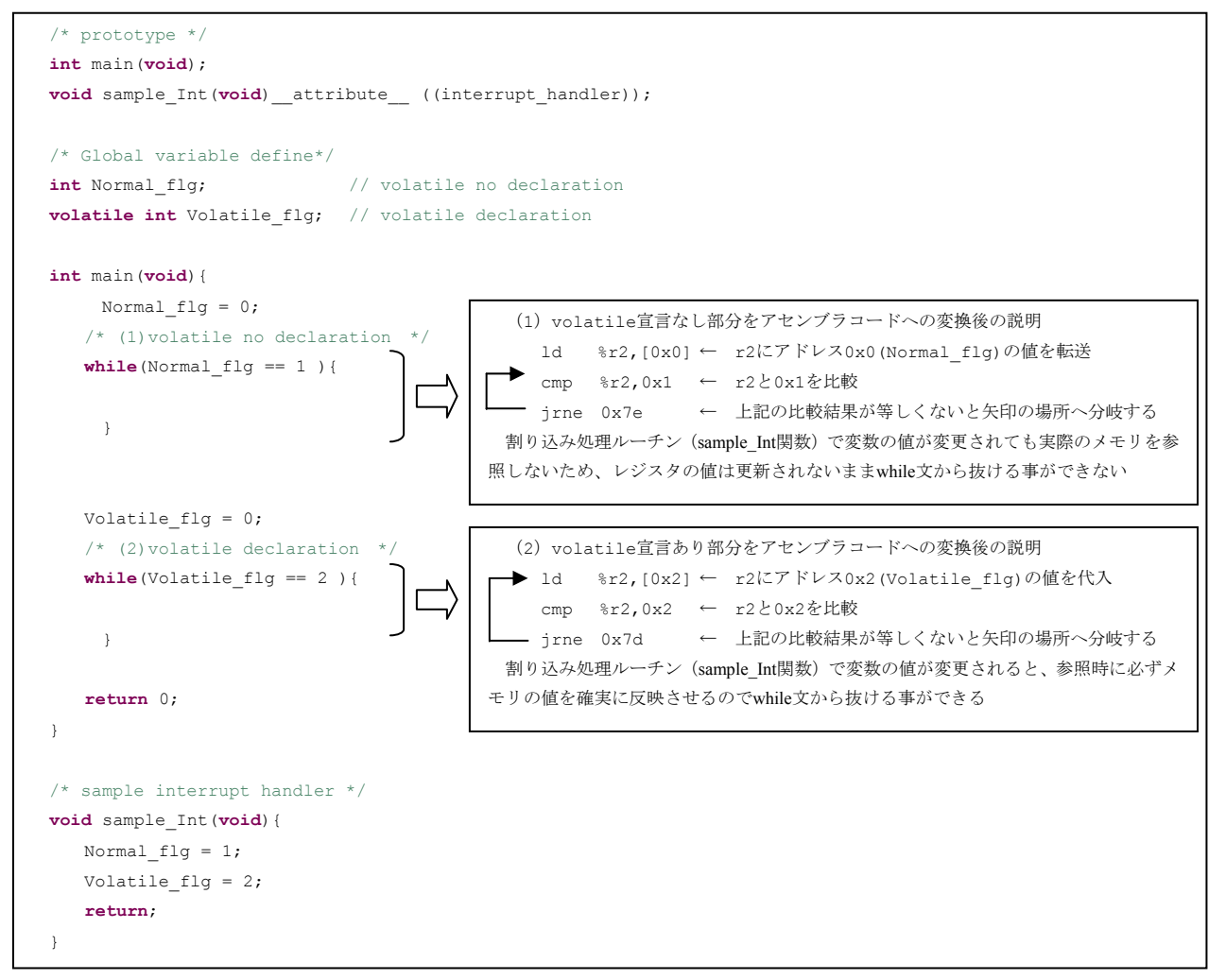

※リスト 3.1 は、最適化オプション「‐O1」を使用してコンパイルしています。

# **4. I/O** レジスタへのアクセス方法

## **4.1 I/O** レジスタへのリード**/**ライト

I/O レジスタから読み出し(リード)する場合は、リスト 3.2 のように記述します。

#### リスト 3.2 IO レジスタへのリード

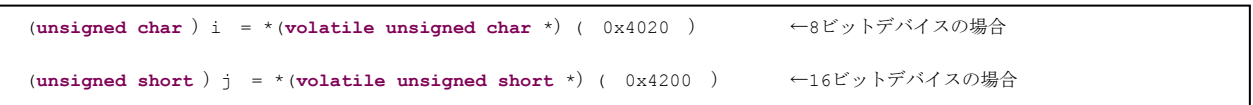

リスト 3.2 では、変数「i」にアドレス 0x4020 の内容を 8 ビット転送し、「j」にアドレス 0x4200 の内 容を 16 ビット転送しています。

I/O レジスタへ書き込み (ライト) する場合は、リスト 3.3 のように記述します。

リスト 3.3 IO レジスタへのライト

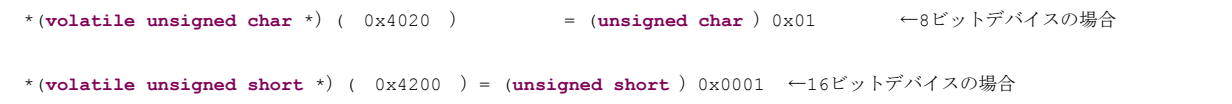

リスト 3.3 では、アドレス 0x4020 に「0x01」を書き込み、アドレス 0x4200 に「0x0001」を書き込ん でいます。

※I/O レジスタにアクセスする際は、周辺回路のデバイスサイズに注意してください。周辺回路のデ バイスサイズは、各機種のテクニカルマニュアルを参照してください。

## **4.2** ビットフィールド

I/O レジスタはビットフィールドを使用することもできます。 I/O レジスタ (デバイスサイズ 8)にビットフィールドを使用してアクセスする例をリスト 3.4 に記述 します。リスト 3.4 は、アドレス 0x4020 の 0 ビット目に「1」を書き込んでいます。

リスト 3.4 ビットフィールド使用例

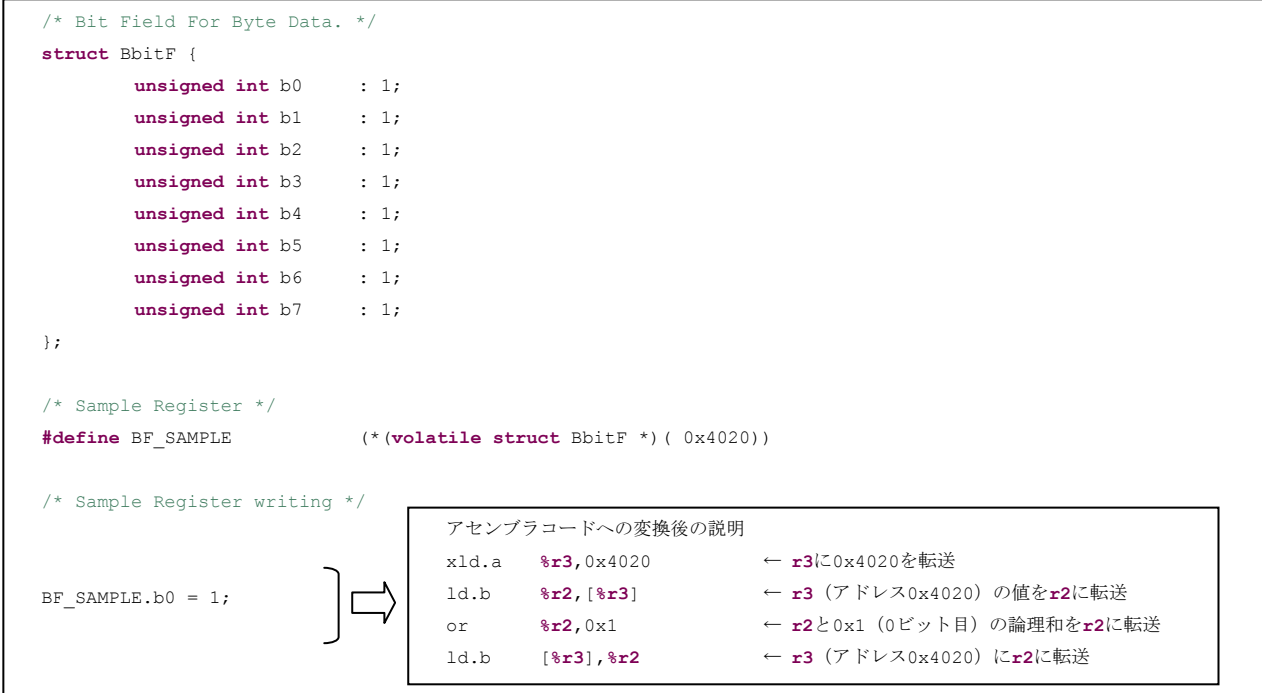

ビットフィールドを使用して I/O レジスタにアクセスすると、バイトサイズでアクセスされますので 注意してください。詳しい説明については、「S5U1C17001C MANUAL」内の「コンパイル出力」の「デー タ表現」の章を参照してください。

ビットフィールドを使用して「1」を書き込むことで「0」にリセットされる I/O レジスタに書き込み をしないでください。このような I/O レジスタについては、4.1 で説明した方法でアクセスしてくださ  $V_{0}$ 

リスト 3.5 は、「1」を書き込むことで「0」にリセットされる I/O レジスタにビットフィールドを使用 して書き込みをした具体例を記述します。

リスト 3.5 具体例

|                                                                     | /* アドレス0x4020(「1」を書き込むことで「0」にリセットされるエ/Oレジスタ)が0xaaの場合*/ |  |  |  |  |  |  |  |
|---------------------------------------------------------------------|--------------------------------------------------------|--|--|--|--|--|--|--|
| $\frac{12.0 \times 4020}{50}$<br>xld.a                              |                                                        |  |  |  |  |  |  |  |
| $\leftarrow$ r2の値(01010101)<br>8r2, [8r3]<br>ld.b                   |                                                        |  |  |  |  |  |  |  |
| $\leftarrow$ r2の値 (01010101)<br>8r2,0x1<br>or                       |                                                        |  |  |  |  |  |  |  |
| $\leftarrow$ r3の値 (01010101) ⇒ r3 の値 (00000000)<br>ld.b<br>8r3, 8r2 |                                                        |  |  |  |  |  |  |  |

リスト 3.5 では、アドレス 0x4020 の 0 ビット目のみをリセットするつもりが、結果的に「1」がセッ トされているビットは、すべて「0」にリセットされてしまいます。

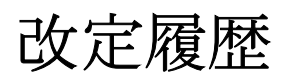

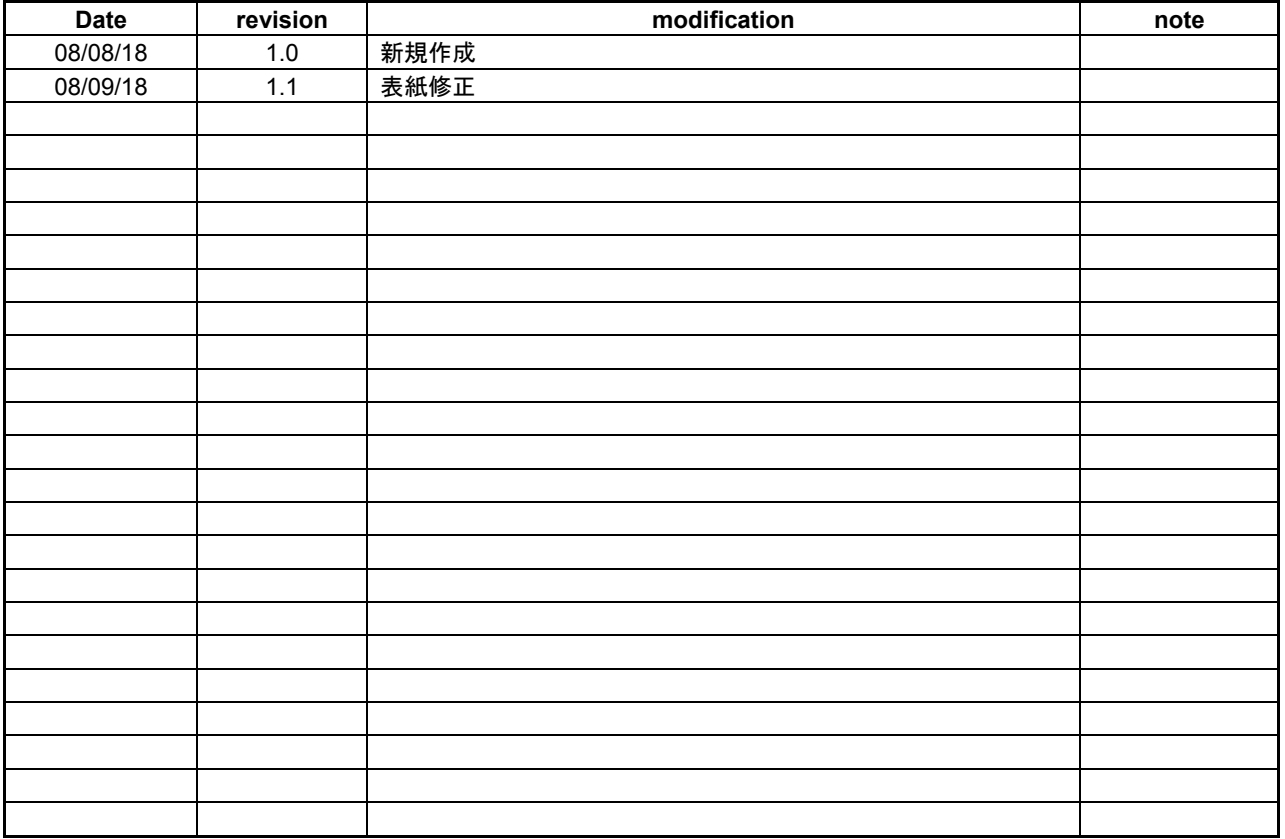

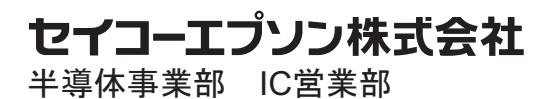

〈IC国内営業グループ〉

東京 〒191-8501 東京都日野市日野421-8 TEL(042)587-5313(直通) FAX(042)587-5116

大阪 〒541-0059 大阪市中央区博労町3-5-1 エプソン大阪ビル15F TEL(06)6120-6000(代表) FAX(06)6120-6100

インターネットによる電子デバイスのご紹介 http://www.epson.jp/device/semicon/